## **M100/M105**

## **Začnite tukaj**

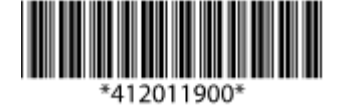

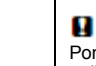

Pomembno! Upoštevajte navodila, če želite preprečiti mehanske poškodbe na vaši opremi.

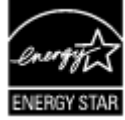

**EPSON EXCEED YOUR VISION**

#### **Najprej preberite to!**

Ta izdelek zahteva previdno ravnanje s črnilom. Črnilo se lahko med polnjenjem posodic za črnilo razlije. Če črnilo pride v stik z oblekami ali drugimi predmeti, ga morda ne bo mogoče odstraniti.

© 2012 Seiko Epson Corporation. Vse pravice pridržane.

Natisnjeno v XXXXXX

ø

### **1** Odstranjevanje embalaže

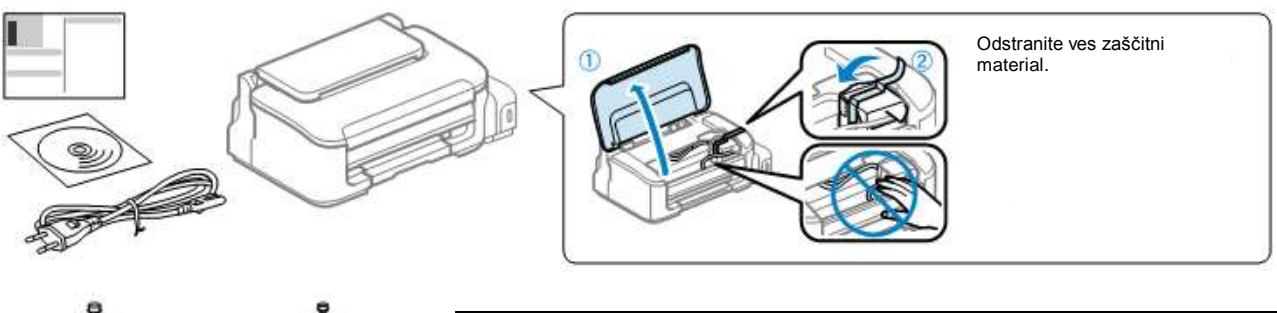

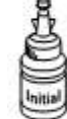

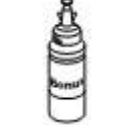

Ne odpirajte embalaže stekleničke s črnilom, dokler niste pripravljeni na polnjenje posodic/e za črnilo. Steklenička s črnilom je vakuumsko zapakirana, kar zagotavlja zanesljivost.»Bonus« stekleničke pri prvem polnjenju ne potrebujete.

**Za začetno nastavitev Za dolivanje črnila**

# *R41AD901\_902*

*Začnite tukaj Dopolnjena izdaja C*

R41AD901\_902\_SH.indd Velikost A2 3. 7. 2012

## **2** Polnjenje črnila in vklop

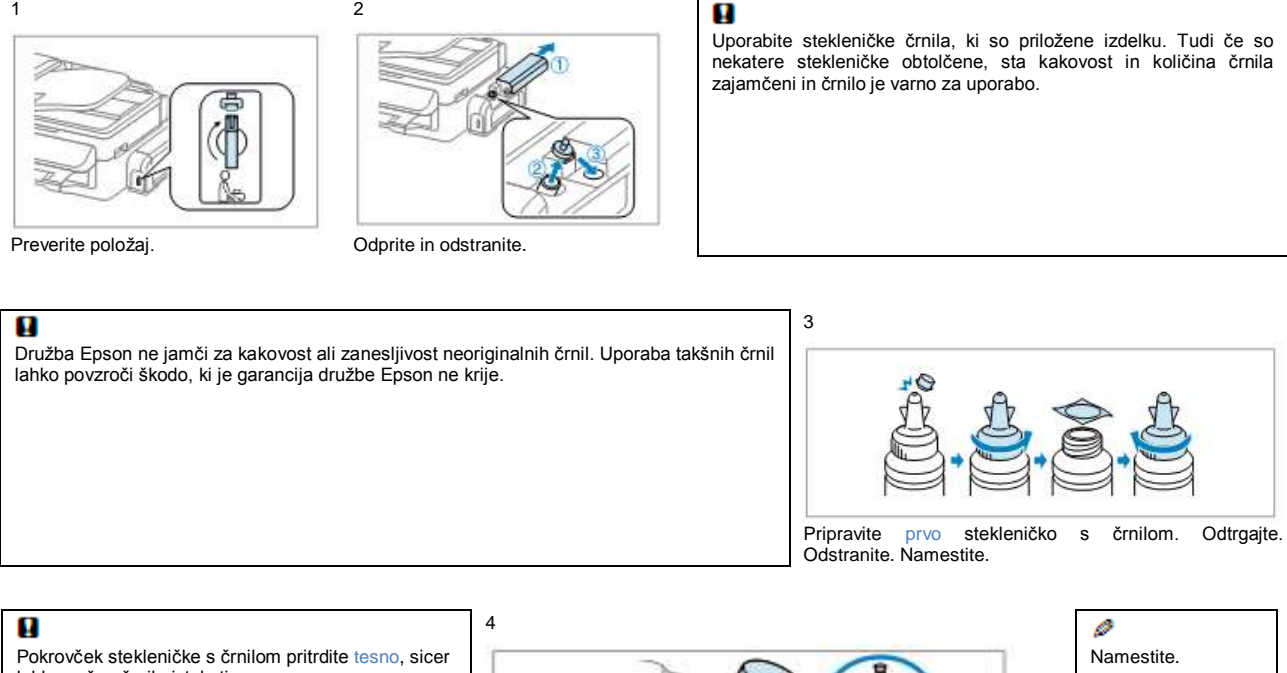

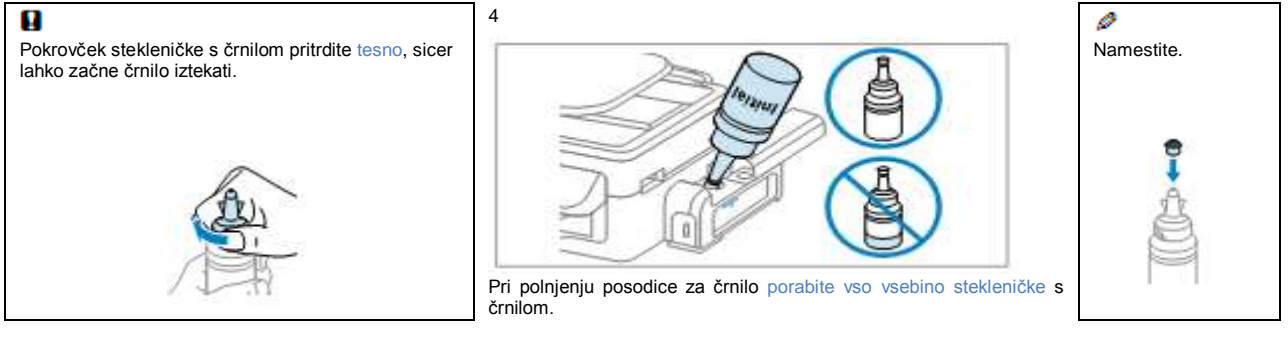

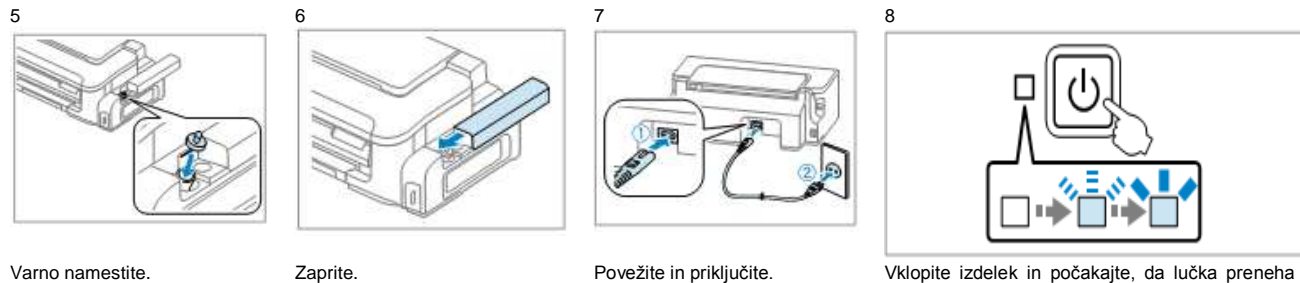

utripati.

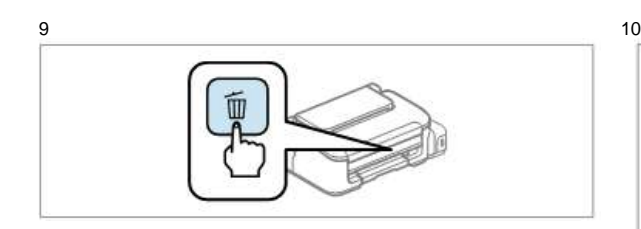

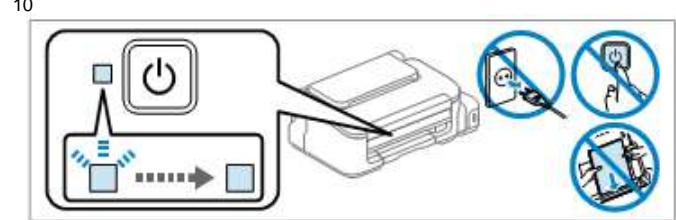

Pritisnite in držite 3 sekunde, dokler lučka  $\Phi$  ne začne utripati. Začetek polnjenja črnila.

Polnjenje črnila traja približno 11 minut. Počakajte, da zasveti lučka.

Nameščeni bodo samo programi s potrjenim izbirnim okencem. **Spletni vodniki Epson** vsebujejo pomembne podatke, npr.

odpravljanje težav. Namestite jih po potrebi.

## **3** Povezovanje z računalnikom

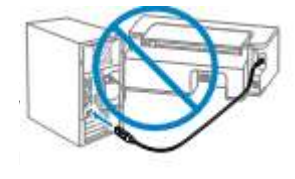

 $\otimes$ 

 $\mathcal{L}$ 

œ ú.  $k = m + n$ 

**DIMINARISM** 

Kabla USB ne priključujte, dokler vam naprava ne sporoči, kdaj lahko to storite.

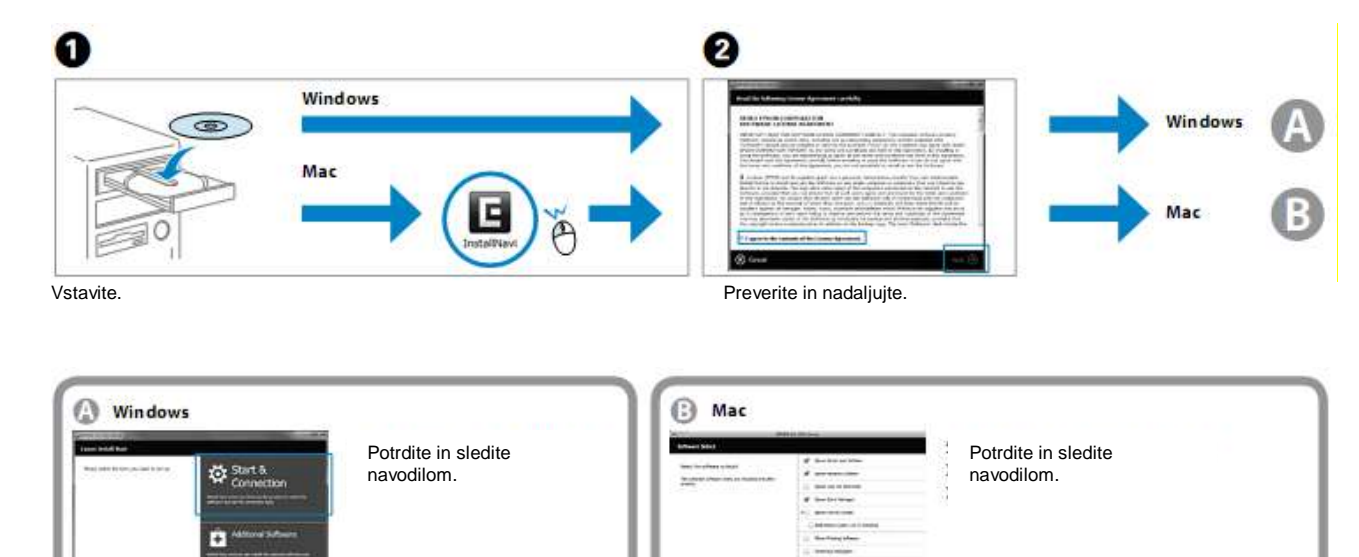

 $\circledcirc$ 

ø

Windows 7/Vista: Okno za samodejno predvajanje.

ø

 $\check{\mathcal{C}}$ 

## Nalaganje papirja

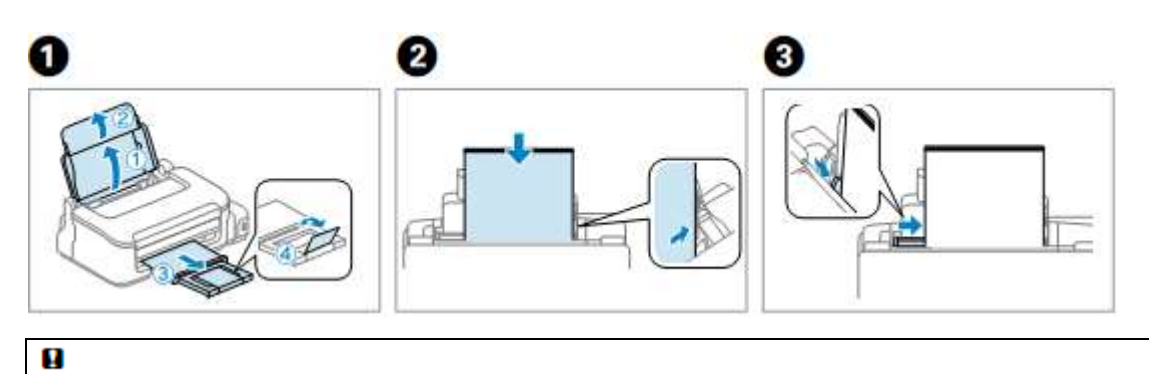

Papirja ne nalagajte nad oznako  $\bar{z}$  v stranskem vodilu. Papir naložite tako, da je stran, na katero se tiska, obrnjena navzgor.

#### **Transport**

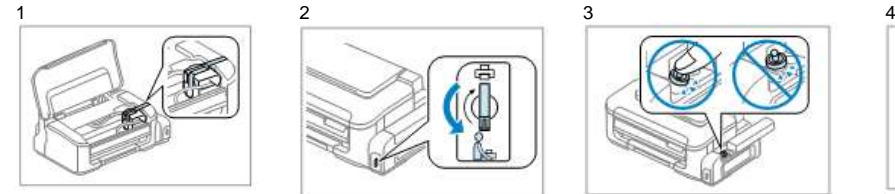

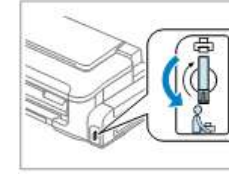

Pritrdite tiskalno glavo. Napravo zaklenite z uporabo stikala za zaklepanje.

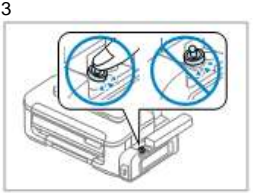

Ø

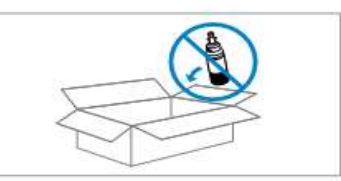

Varno namestite. Tiskalnik brez stekleničk s črnilom vstavite v originalno ali podobno škatlo.

## ū

Izdelek naj bo med transportom v vodoravnem položaju. V nasprotnem primeru lahko začne črnilo iztekati. Med privijanjem pokrovčka naj embalaža s črnilom stoji pokončno. Poskrbite, da med prevozom črnilo ne bo iztekalo.

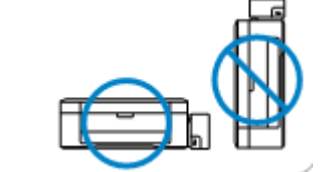

Po prevozu odstranite trak, s katerim ste pritrdili tiskalno glavo, in pokrove posodic za črnilo, nato pa stikalo za transport pomaknite v odklenjeni položaj. Če kakovost tiska upade, zaženite čiščenje ali poravnajte tiskalno glavo.

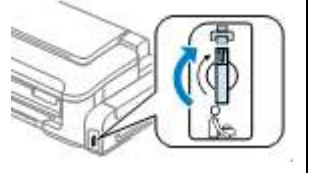

XXXXXXX-XX Pantone3005 XXXXXXX-XX črna Prednji del **Prednji del Prednji del** 

## Vodnik po nadzorni plošči

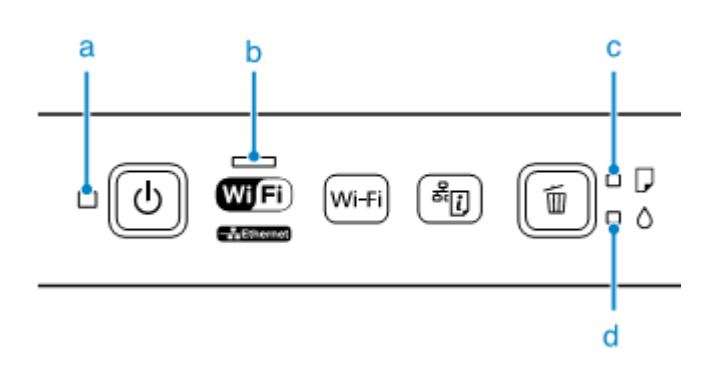

Ø Prikazana nadzorna plošča se lahko nekoliko razlikuje od tiste na dejanskem izdelku. Za podrobnosti o kazalnikih napak si oglejte spletna *Navodila za uporabo.*

## **■ Lučke**

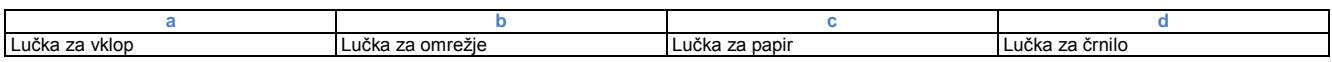

## **■ Gumbi**

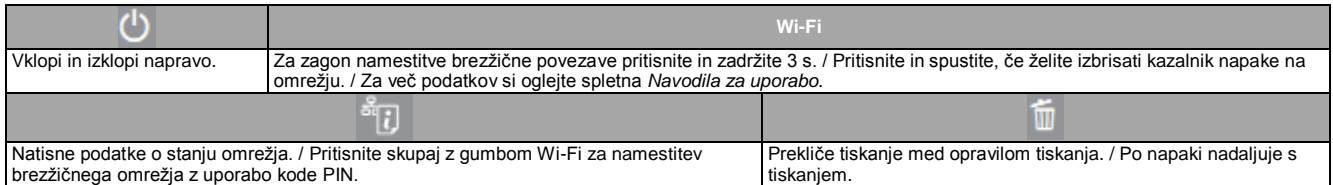

## **■ Posebne funkcije**

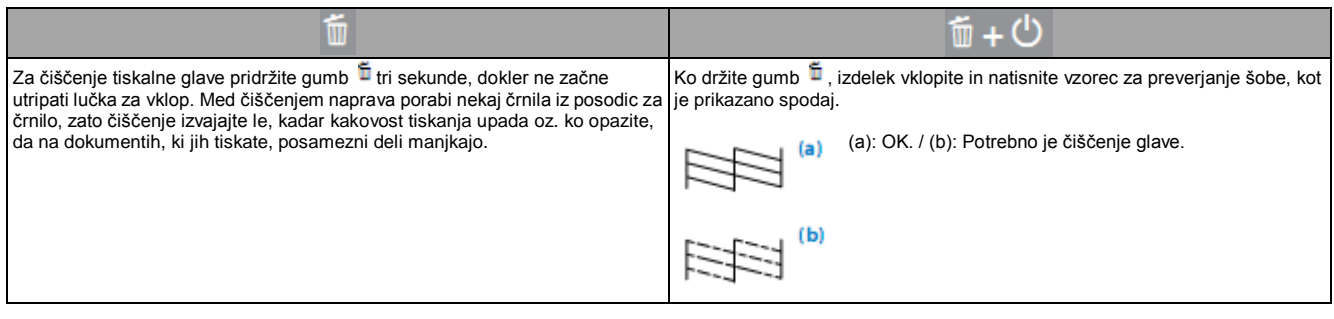

# *R41AD901\_902*

*Začnite tukaj Dopolnjena izdaja C*

R41AD901\_902\_SH.indd Velikost A2 3. 7. 2012

Dolivanje črnila

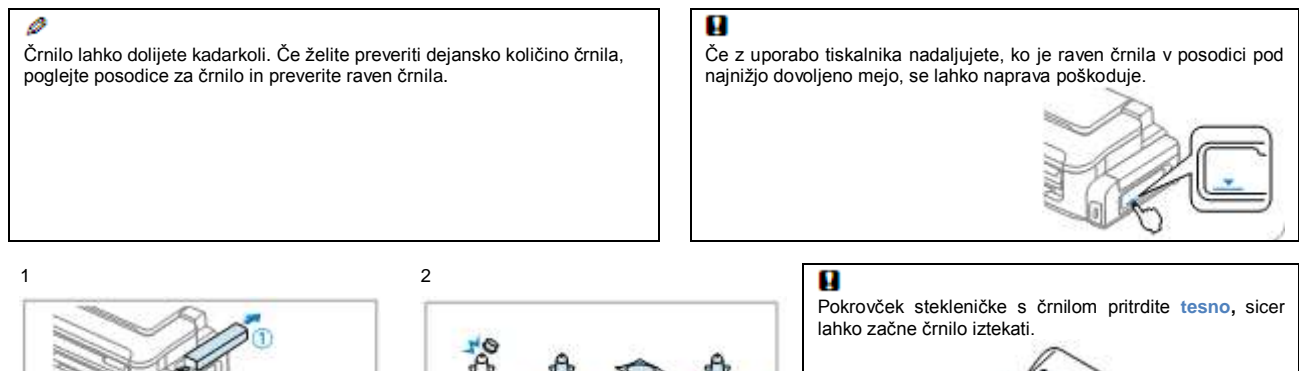

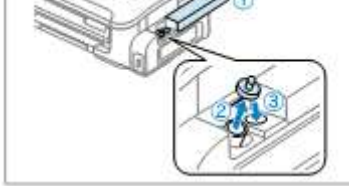

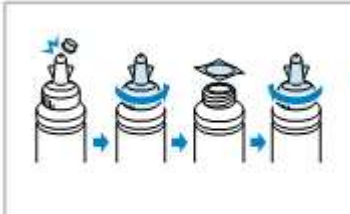

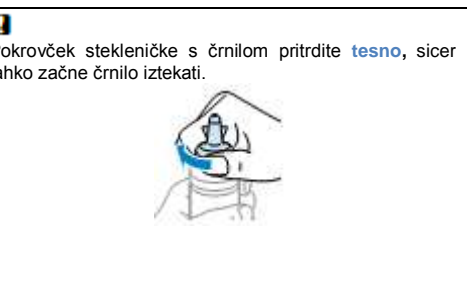

Odprite in odstranite. Odtrgajte, odstranite in nato namestite.

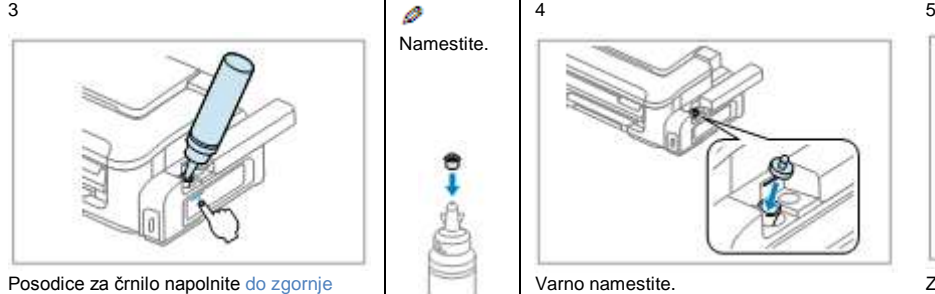

črtice

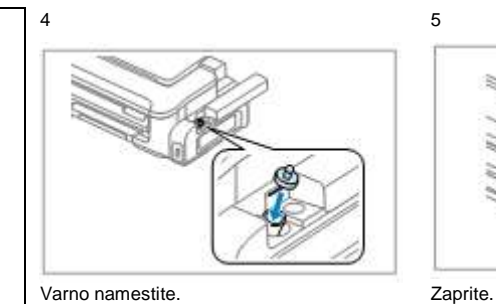

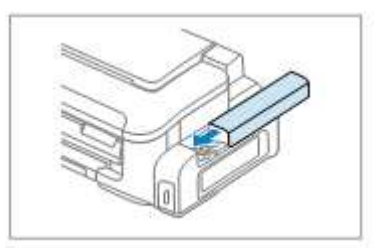

#### Ø

Za najboljše rezultate porabite črnilo v roku šest mesecev po odprtju. / Med shranjevanjem ali transportom izdelka se prepričajte, da izdelek ni nagnjen,<br>postavljen v navpičen položaj ali obrnjen na glavo, saj lahko v teh

## Ø

Druga originalna črnila Epson, ki v tem dokumentu niso navedena, lahko povzročijo škodo, ki je garancija družbe Epson ne krije.

## **Črnila Epson**

Številka dela T7741

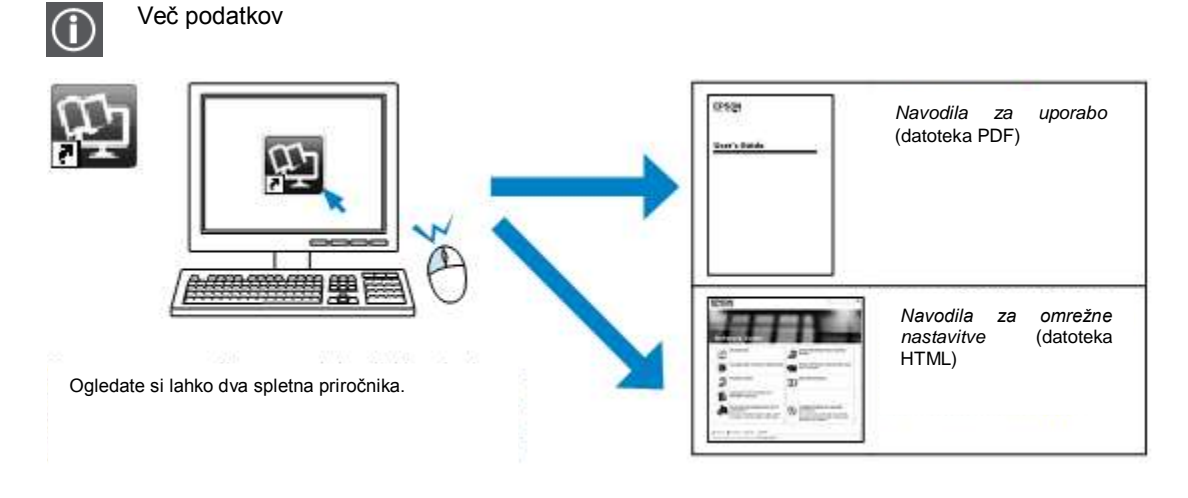

Za podrobna navodila za odpravljanje težav, vzdrževanje, tiskanje in optično branje si oglejte *Navodila za uporabo*.

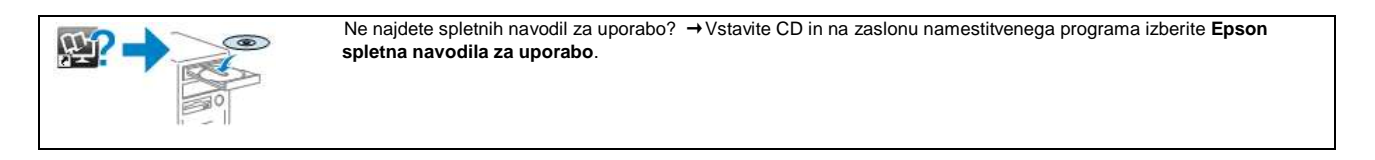

### Varnostna navodila

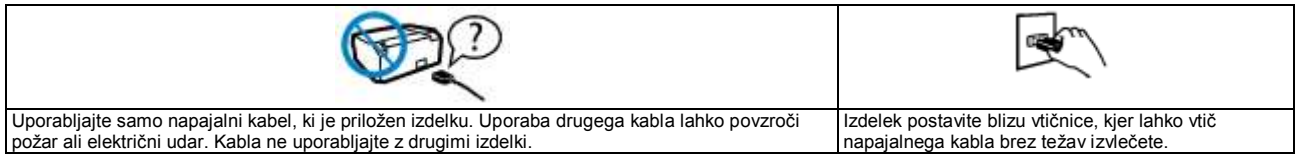

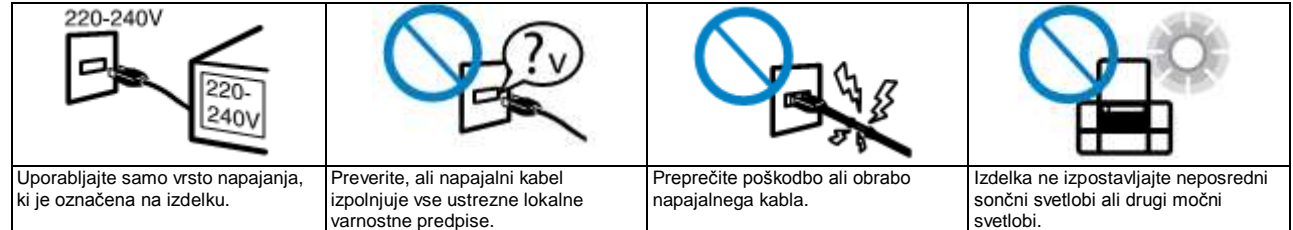

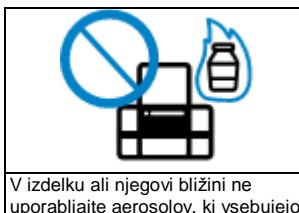

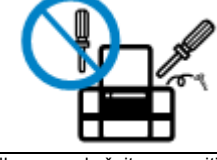

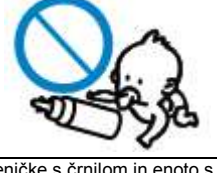

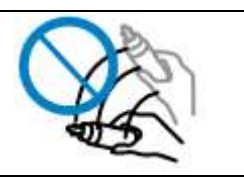

uporabljajte aerosolov, ki vsebujejo vnetljive pline. S tem tvegate nevarnost požara.

Izdelka ne poskušajte popraviti sami, razen v primerih in na načine, ki so podrobno opisani v priloženi .<br>dokumentaciji.

Stekleničke s črnilom in enoto s posodicami za črnilo hranite zunaj dosega otrok in črnila ne pijte.

Stekleničke s črnilom po odstranitvi tesnila ne nagibajte ali tresite, saj lahko začne črnilo iztekati.

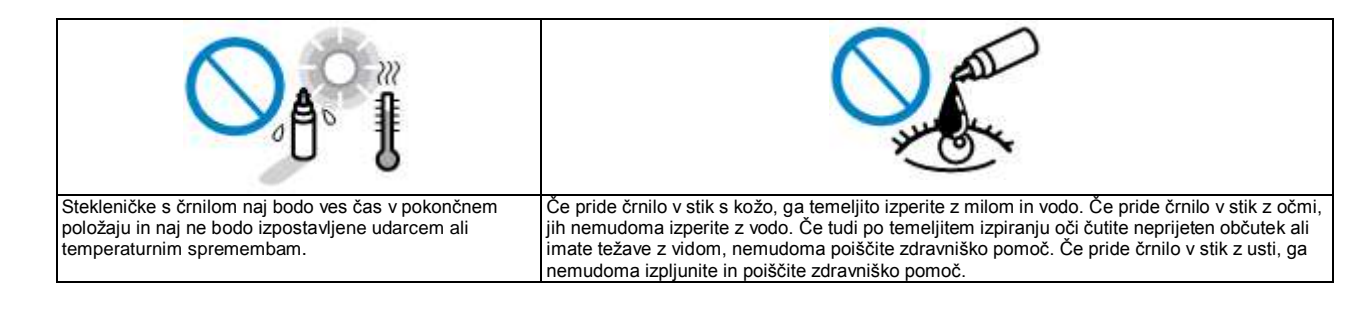

XXXXXXX-XX Pantone3005 XXXXXXX-XX črna

Zadnji del Zadnji del